# **UNITÁ DI PROGRAMMAZIONE TEMPERATURE**

 $(C \leftarrow BUS)$   $(C \leftarrow BING)$ 

**• Comando di 5 impianti utilizzatori con programmazione oraria per :**

- Comando On-Off
- Regolazione di temperatura On-Off differenziale
- Regolazione di temperatura On-Off proporzionale con eventuale **ottimizzazione accensione**
- **Comando On-Off caldaia in funzione della richiesta impianti**
- **Funzioni Economia, Antigelo Anticondensa, Emergenza, Emergenza da remoto**
- **Sistemi di comunicazione :**
	- **– C-Ring** per scambio dati comuni tra regolatori locali.
	- **C-Bus : XPT 678** è già predisposto per la telegestione;
		- per realizzare la telegestione usare il **"C-Bus Plug-in" tipo ACB 460 C1 o superiore**, da ordinare a parte come accessorio.
- **Alimentazione 230 V~ , montaggio su profilato DIN**

### **1. IMPIEGO**

L'Unità di programmazione XPT 678 permette di telegestire, per mezzo di programmazioni ad orari giornalieri, settimanali annuali e di emergenza, impianti di riscaldamento anche se già regolati da apparecchiature non telegestibili.

### **2. FUNZIONI**

- Le funzioni principali del XPT 678 sono:
- Comando di 5 impianti utilizzatori con programmazione ad orari giornalieri, settimanali e annuali per : – comando On-Off
	- regolazione di temperatura On-Off differenziale
	- regolazione di temperatura On-Off proporzionale con eventuale ottimizzazione accensione.
- Comando On-Off caldaia in funzione della richiesta impianti.
- Funzione Economia.
- Funzione Antigelo.
- Funzione Anticondensa.
- Funzione Emergenza
- Funzione Emergenza da remoto (possibile solo con software SWC 701 di Telegestione)
- Allarme per cortocircuito o interruzione sonde e per anomalie funzionali impianto e apparecchiatura.
- Simulazione del funzionamento per il collaudo dei collegamenti elettrici alla messa in marcia.
- · Possibilità di collegamento in C-Ring con altri regolatori e in C-Bus per la telegestione da PC centrale e/o locali.
- Registratore dati con scarico automatico su PC di telegestione.

# **3. SONDE E ACCESSORI**

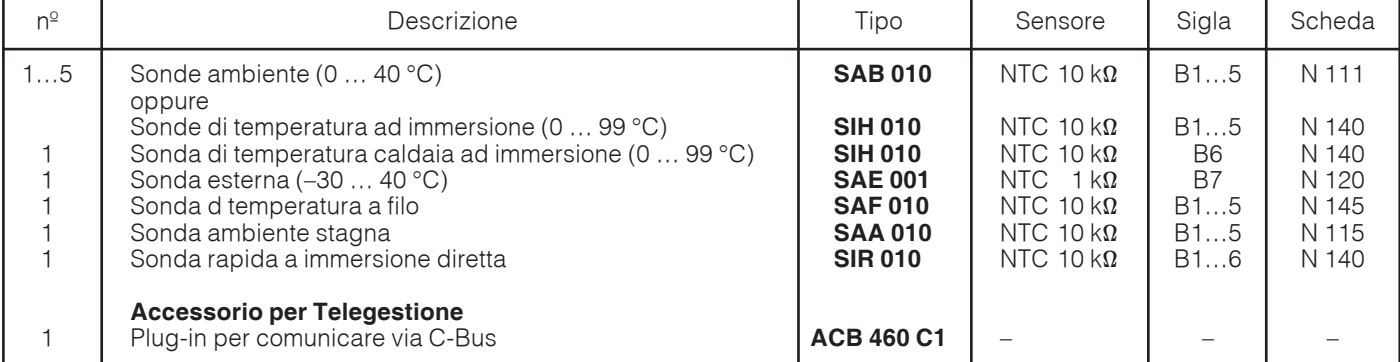

(C<del>IC</del>)

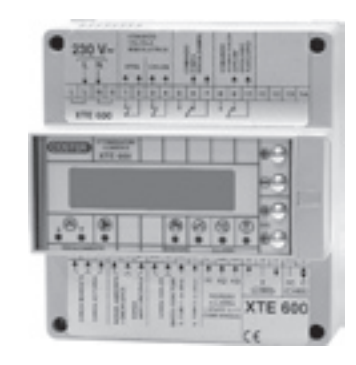

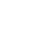

 $\mathcal{\mathcal{\mathcal{\mathcal{L}}}}$ 

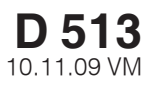

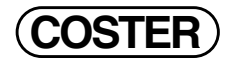

# **4. DATI TECNICI** (in grassetto i valori alla consegna)

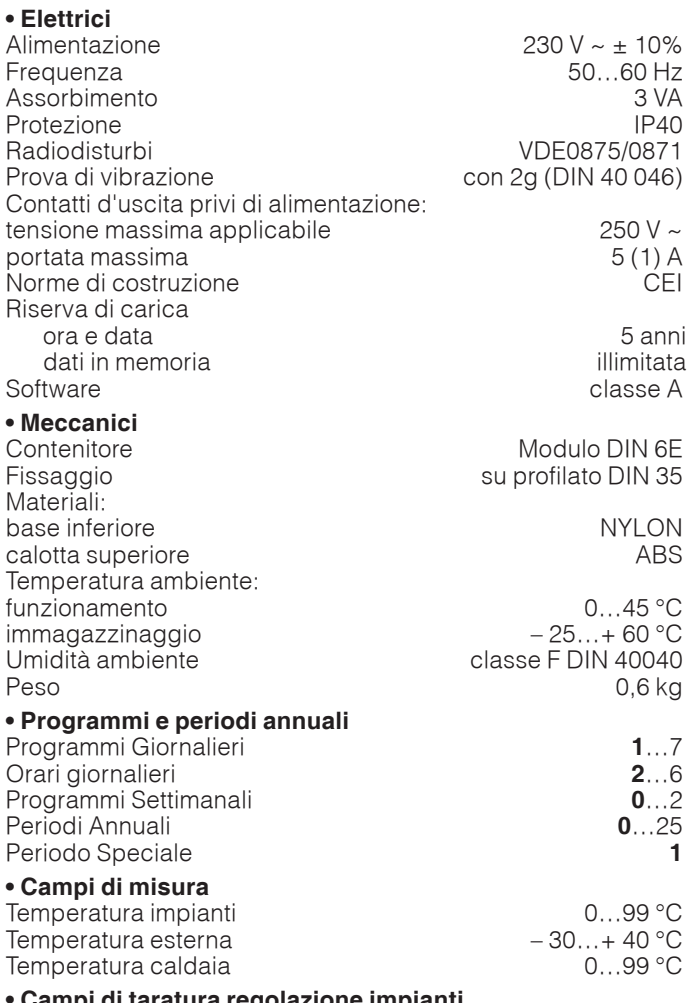

#### **• Campi di taratura regolazione impianti** Tipo di comando impianti <sup>+</sup>

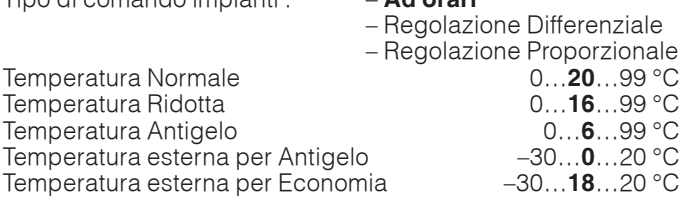

### **5. DIMENSIONI DI INGOMBRO 6. PANNELLO FRONTALE**

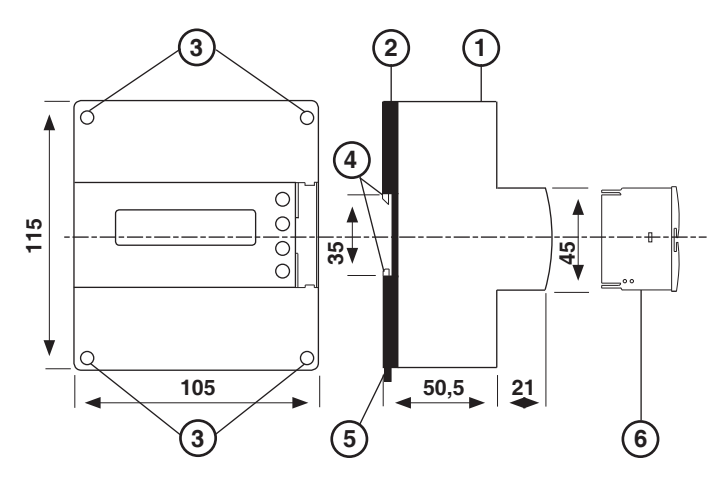

1 – Calotta di protezione dei componenti elettronici

- 2 Base di supporto con trasformatore, relè e morsettiere
- 3 Viti di fissaggio calotta-base
- 4 Ganci di bloccaggio profilato DIN
- 5 Leva di sgancio profilato DIN
- 6 Plug-in per comunicazione C-Bus

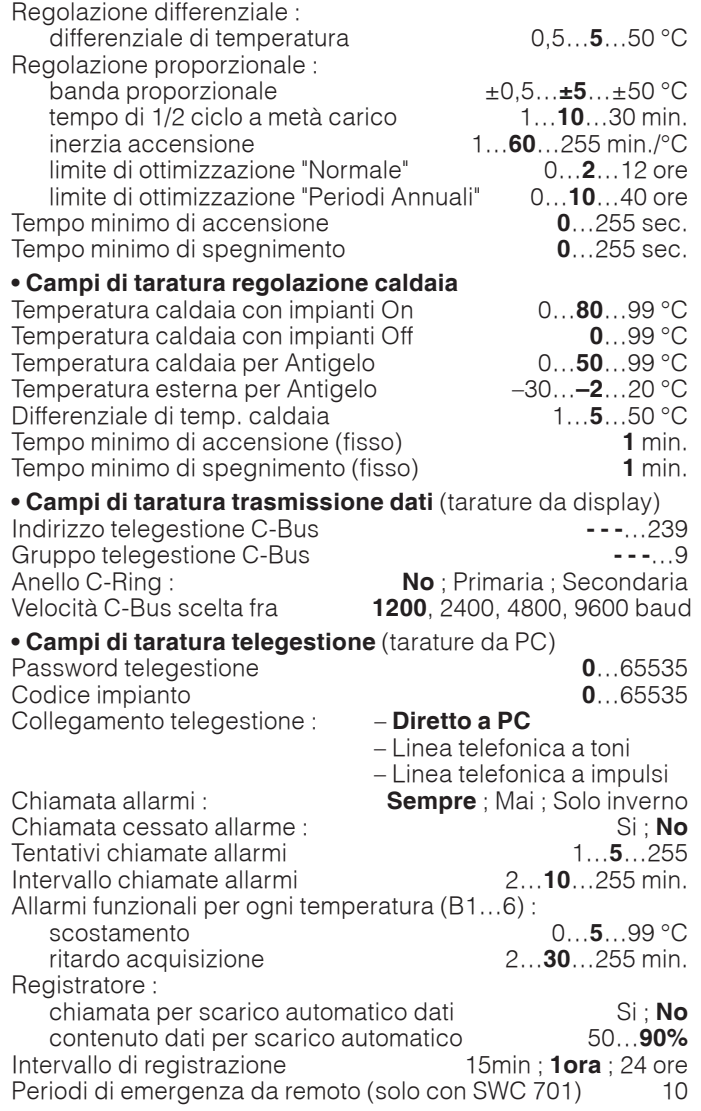

In presenza di disturbi i comandi di uscita dell'apparecchiatura possono cambiare stato per poi ripristinarsi automaticamente.

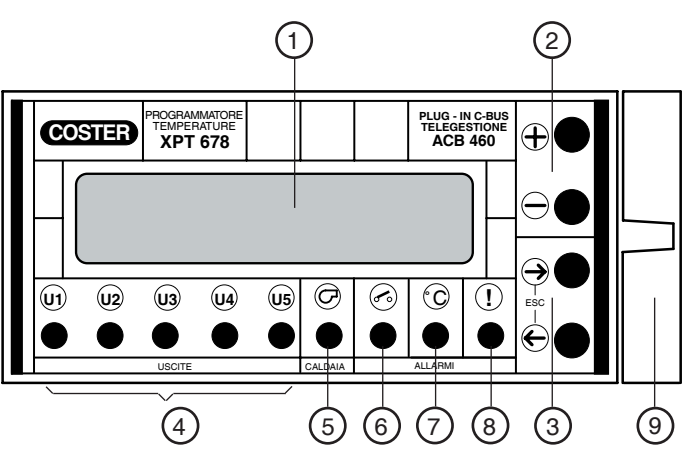

- 1 Display alfanumerico luminoso a 2 righe<br>2 Tasti operativi + e –
- Tasti operativi  $+ e -$
- 3 Tasti operativi ← e →
- Led di segnalazione :
- 4 Comando impianti
- 5 Comando caldaia
	- 6 Allarmi On-Off

GIe

- 7 Allarmi misure
- 8 Allarme regolatore guasto
- 9 Plug-in comunicazione C-Bus tipo ACB 460 C1 O superiore

**2**

#### **7. SCHEMA ELETTRICO**

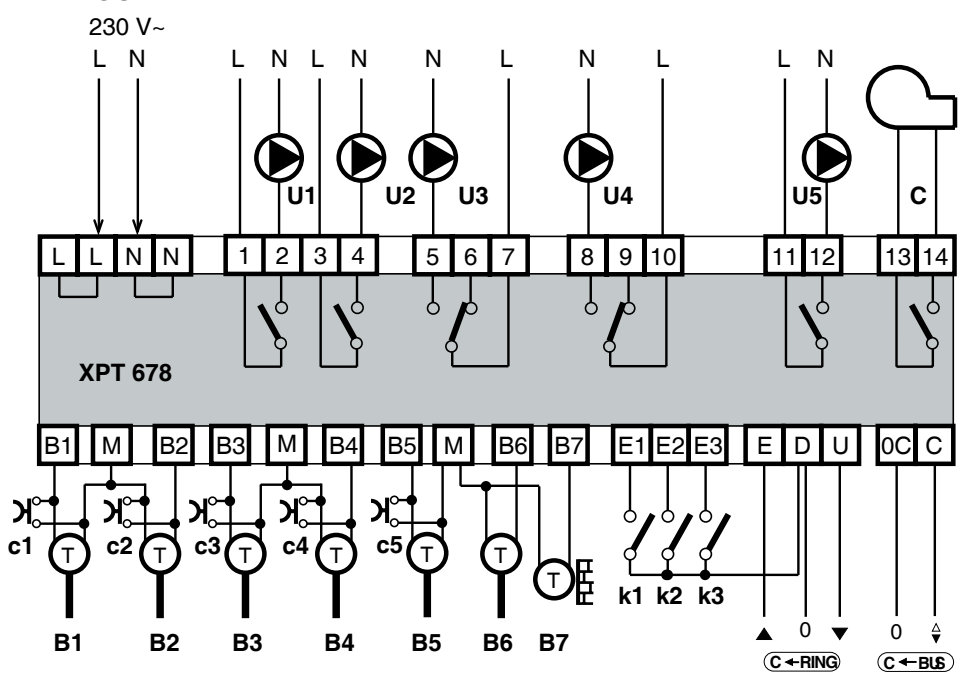

B 1…5 – Sonde temperatura impianti

- acqua (0…99 °C) o ambiente (0…40 °C)
- B 6 Sonda temperatura caldaia e/o
- anticondensa (0…99 °C)
- B 7 Sonda esterna (–30…+40 °C)
- c1...c5 Pulsanti emergenza
- U 1…5 Comandi Uscite C – Comando Caldaia
- k 1…3 Contatti On-Off d'allarme
- C-Bus Trasmissione dati Telegestione

#### **8. UBICAZIONE APPARECCHIATURE**

#### **8.1 Regolatore**

Il regolatore deve essere ubicato in ambienti asciutti, rispettando le condizioni ambiente ammesse come da "Dati Tecnici". Se ubicato in ambienti classificati "di pericolo" deve essere installato in quadri elettrici costruiti secondo le norme vigenti in base alla classe di pericolosità.

Il regolatore può essere installato a fondo quadro su profilato DIN o in quadri modulari DIN.

#### **8.2 Sonda temperatura caldaia o anticondensa B6**

- Caldaia : deve essere installata sulla tubazione di mandata entro 50 cm. dalla flangia di attacco caldaia prima della derivazione della pompa di ricircolo.
- Anticondensa : può essere utilizzata solo se la caldaia è corredata di pompa anticondensa e deve essere installata sulla tubazione di ritorno della caldaia tra il raccordo della pompa anticondensa e della caldaia stessa.

#### **8.3 Sonda temperatura esterna B7**

Deve essere installata all'esterno dell'edificio sul lato Nord o Nord-Ovest ad almeno 3 mt. da terra al riparo dai raggi solari e lontana da finestre, porte, camini o da altri disturbi termici diretti.

#### **8.4 Sonde temperatura B1…5**

- Ambiente : devono essere installate in un punto che rispecchi la temperatura media di un locale significativo (soggiorno) ad un'altezza di 1,5 … 1,6 mt. dal pavimento, su una parete interna lontana da finestre, porte e fonti di calore, evitando nicchie, scaffalature e tende.
- Boiler : devono essere installate sul boiler, meglio sulla parte bassa (1/3 dell'altezza) utilizzando sonde a filo per pozzetti profondi.
- Acqua : devono essere installate a valle delle pompe.

#### **9. COLLEGAMENTI ELETTRICI**

- Procedere come segue :
- Separare la base dal coperchio
- Montare la base sul profilato DIN e controllare che i ganci (5.4) la blocchino correttamente
- Eseguire i collegamenti elettrici come da schema rispettando le normative vigenti e usando conduttori da :
	- 1,5 mm2 per la tensione di alimentazione e le uscite di comando a relè.
	- 1 mm<sup>2</sup> per le sonde.
	- 1 mm2 per il C-Bus e per il C-Ring. Per i limiti di lunghezza consultare le schede T 021 e T 022.
- Inserire la tensione di alimentazione (230 V~) e controllarne la presenza ai morsetti L e N.
- Togliere tensione, rimontare la calotta sulla base /morsettiera e fissarla con le 4 viti a corredo (5.3).

Si consiglia di non inserire più di due cavi in un unico morsetto del regolatore, se necessario utilizzare morsetti esterni.

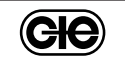

### **10. ESEMPI IMPIANTI**

**Circuiti 1 - 2 : Impianti di riscaldamento con regolatori climatici autonomi e programmazione oraria da XPT 678 Circuito 3 : Impianto di riscaldamento con regolazione ambiente proporzionale, programmazione oraria e pulsante di emergenza**

**Circuito 4 : Impianto di riscaldamento con regolazione ambiente proporzionale e programmazione oraria con ottimizzazione dell'accensione da XPT 678**

**Circuito 5 : Impianto di produzione acqua calda con regolazione differenziale e programmazione oraria da XPT 678**

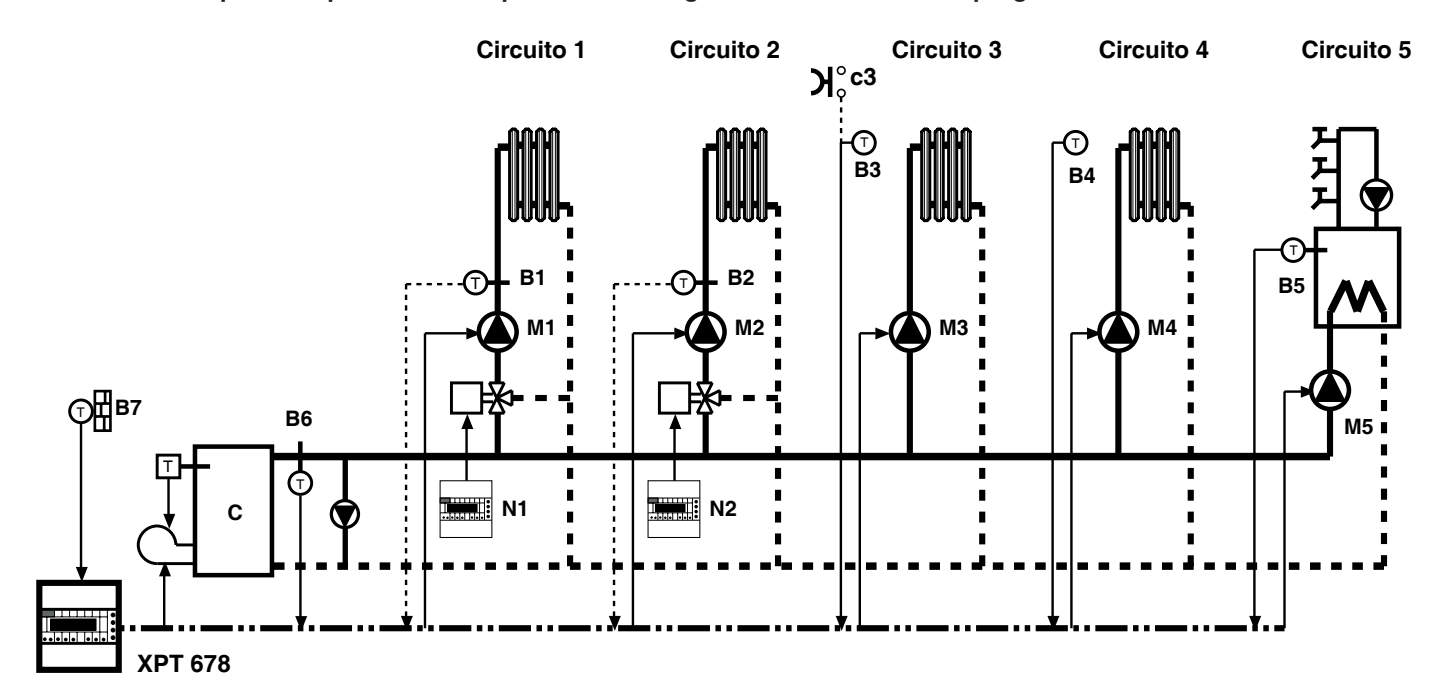

### **Tarature Comuni** Taratura Uscite

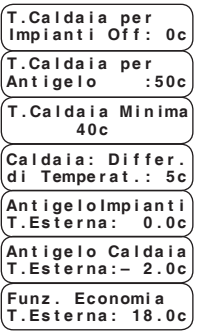

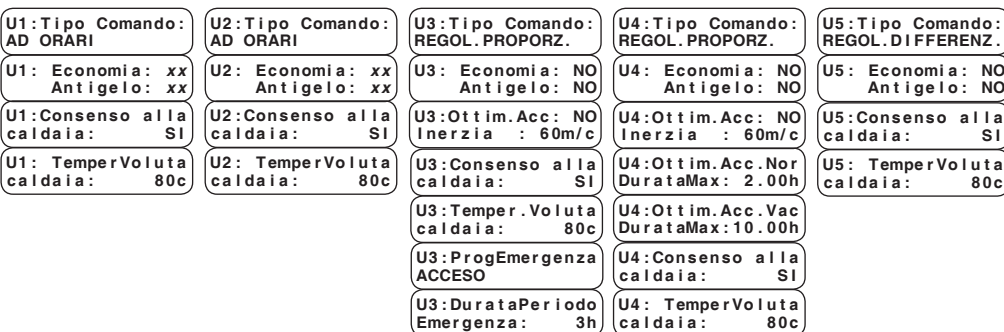

B 1 - 2 – Sonde ad immersione per lettura temp. di mandata impianti climatici

**GIe** 

- B3 Sonda ambiente per regolazione proporzionale
	- B4 Sonda ambiente per regolazione proporzionale con ottimizzazione dell'accensione
	- B5 Sonda ad immersione per regolazione differenziale
- B6 Sonda di regolazione caldaia
- B7 Sonda esterna
- c3 (c1...c5) Pusante emergenza
	- C Caldaia

 **A D O R A R I** 

- M1…5 Pompe impianti
- N 1 2 Regolatori impianti

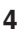

# **11. COMUNICAZIONE**

**11.1 C-Ring di comunicazione tra regolatori** (per informazioni dettagliate consultare la scheda tecnica T 022)

L' XPT 678 può essere **"Primario" o "Secondario"**.

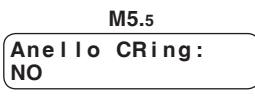

 $NO = non \dot{e}$  prevista la connessione all'anello C-Ring PRIMARIA = è collegata all'anello C-Ring ed è configurata come "Primario" SECONDARIA = è collegata all'anello C-Ring ed è configurata come "Secondario"

Nell'anello seriale C-Ring sono trasmessi i seguenti segnali :

**COSTER**

- consenso al funzionamento dei regolatori **Slave**
- misura della **temperatura esterna**, impiego di una sola sonda per più regolatori
- valore della **temperatura di mandata** richiesta dai regolatori utilizzazioni, usato dal regolatore "PRIMARIO" per la regolazione della temperatura caldaie (se prevista).

#### **11.2 Collegamento elettrico C-Ring**

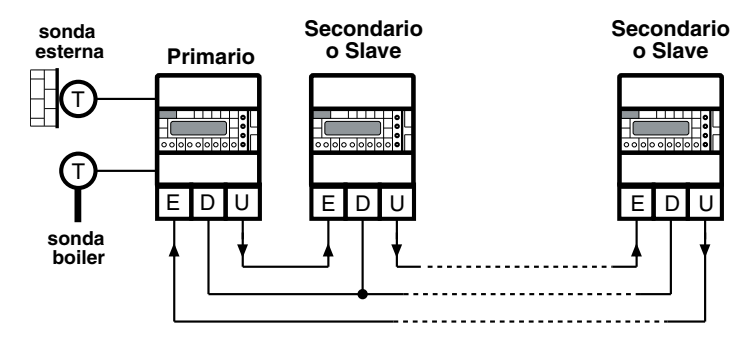

# **12. COMUNICAZIONE C-BUS (TELEGESTIONE LOCALE O REMOTA)**

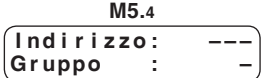

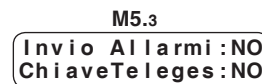

L' XPT 678 realizza :

– la telegestione remota mediante il **C-Bus Plug-in tipo ACB 460 C1** o superiore.

 La telegestione è bidirezionale, con uno o più PC locali e/o della postazione centrale remota via rete telefonica o altre reti.

 La comunicazione locale è diretta ad un PC (portatile) da connettere direttamente all'unità.

Dal o dai PC si possono visualizzare e/o modificare : tutti i parametri del regolatore e leggere tutti i dati.

**Plug di prova**

#### **XPT 678 può comunicare con diverse velocità (vedi pagina 20 videata M5.8.bis). Se nell'impianto fossero collegate in C-Bus altre apparecchiature**

**a velocità diverse, è necessario uniformare la velocità di tutte le unità e del Modem.**

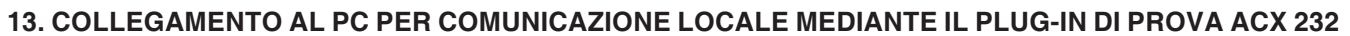

Sfilare il C-Bus Plug-in e inserire il Plug-in di prova ACX 232; utilizzare un cavo standard per connettere la presa RS 232 al PC (i cavetti sono contenuti nel "KIT DI COMODO").

Se il PC ha solo ingressi USB utilizzare un cavetto standard di conversione RS 232 verso USB.

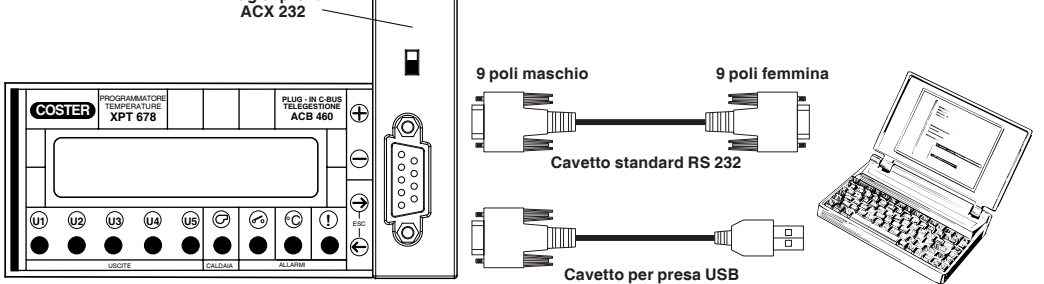

**ACCESSORI DI SERVIZIO :**

- Plug-in di test =**ACX 232**
- Kit di comodo = **KIT RS 232**

Il "Kit di comodo" contiene i 2 cavetti e altri accessori utili agli interventi di servizio.

**Osservazioni** : – prima di comunicare assicurarsi che l'indirizzo impostato nell'apparecchiatura sia l'indirizzo con cui si vuole comunicare via PC.

– È raccomandabile utilizzare un PC portatile alimentato a batteria con la connessione verso il 230 Volt staccata, poichè la massa (0 Volt) dell'apparecchiatura è connessa a quella del RS 232 e perciò a quella del PC. Connettendo le due masse insieme si possono avere delle correnti disperse, se le terre non sono fatte bene e se il PC ha il suo 0 Volt connesso direttamente con il polo centrale della spina (come normalmente succede).

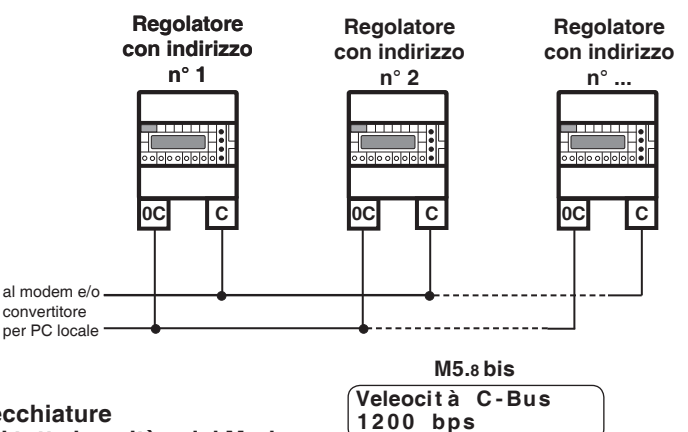

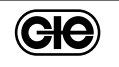

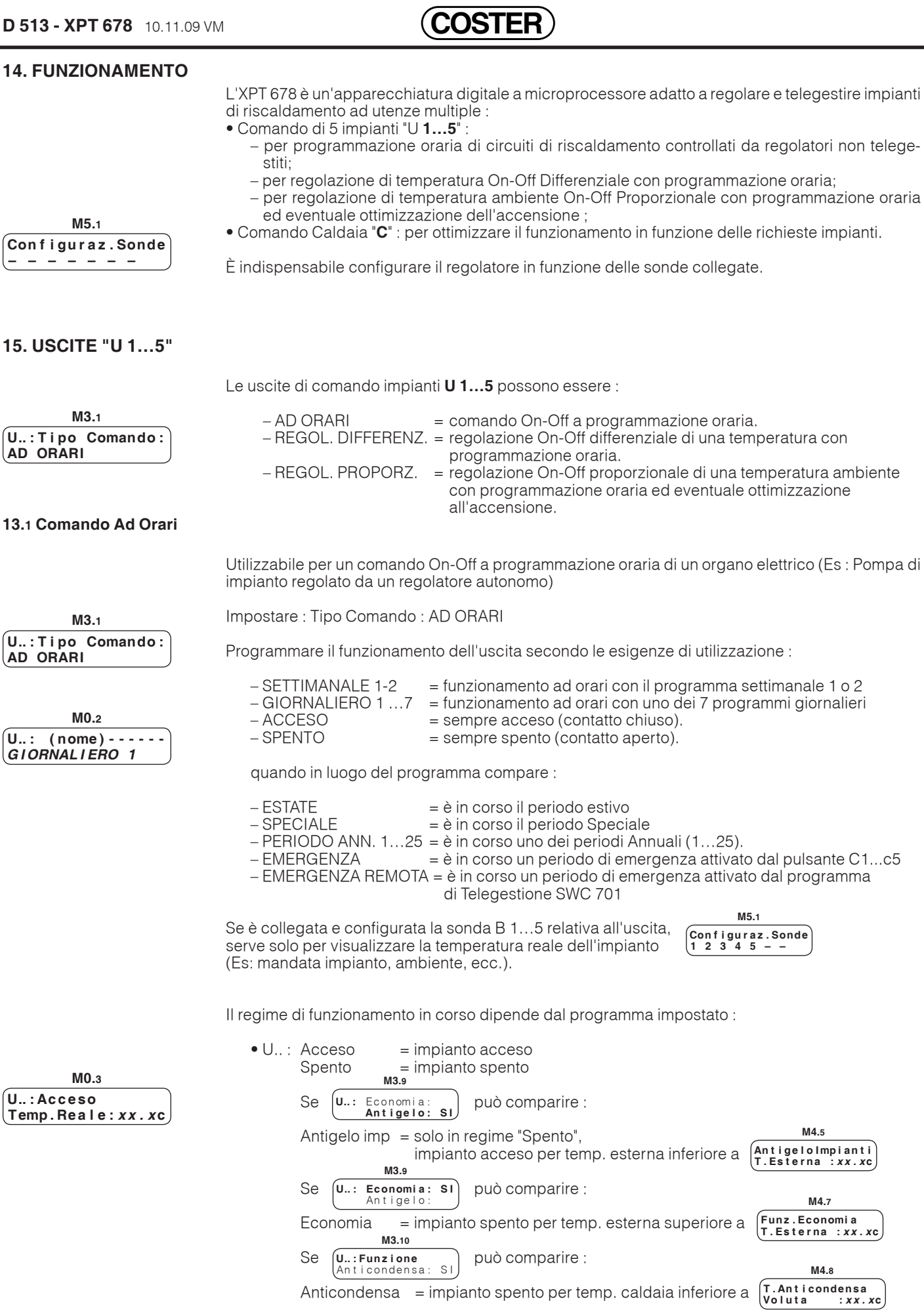

• Temp. Reale : xx.x  $c =$  temperatura misurata dalla sonda B 1...5 (compare solo se configurata la rispettiva sonda).

Ge

#### **15.2 Regolazione ON-OFF DIFFERENZIALE**

 $\bm{\mathsf{U}}...\bm{:}\bm{\mathsf{T}}$ ipo Comando:  **R E G O L . D I F F E R E N Z .**

**M3.1**

 $\begin{cases}$ Configuraz.Sonde<br>12345- **1 2 3 4 5 – –**

**M5.1**

Utilizzabile per la regolazione On-Off Differenziale di una temperatura con eventuale programmazione oraria (Es : Temperatura accumulo acqua calda sanitaria)

Collegare e configurare la sonda B 1…5 relativa all'uscita.

**COSTER**

Impostare : Tipo Comando : REGOL.DIFFERENZ.

Programmare il funzionamento della regolazione secondo le esigenze di utilizzazione :

– SETTIMANALE 1-2 = funzionamento ad orari con il programma settimanale 1 o 2 – GIORNALIERO 1 …7 = funzionamento ad orari con uno dei 7 programmi giornalieri **M0.4 M0.2 U .. : ( n o m e ) T . N O R M A L E : x x . x c**  $-$  T. NORMALE  $xx.x c =$  funzionamento continuo con temperatura voluta  **U .. : ( n o m e ) - - - - - - -**  $GIO$ RNALIERO 1 **M0.5**  $-$  T. RIDOTTA  $xx.x$  c  $=$  funzionamento continuo con temperatura voluta  **U .. : ( n o m e ) T . R I D O T T A : x x . x c M0.6** – T. ANTIGELO xx.x c = funzionamento continuo con temperatura voluta – ACCESO = sempre acceso (contatto chiuso).<br>– SPENTO = sempre spento (contatto aperto).  **U .. : ( n o m e ) T . A N T I G E L O : x x . x c**  $=$  sempre spento (contatto aperto). quando in luogo del programma compare :  $-$  ESTATE  $\geq$   $\geq$   $\$  $=$  è in corso il periodo Speciale – PERIODO ANN. 1…25 = è in corso uno dei periodi Annuali (1…25). – EMERGENZA = è in corso un periodo di emergenza attivato dal pulsante C1...c5 – EMERGENZA REMOTA = è in corso un periodo di emergenza attivato dal programma di Telegestione SWC 701 Il regime di funzionamento in corso dipende dal programma impostato  $\bullet$  U... Normale xx.x  $\circ$  = regolazione con Temperatura Voluta Normale  $Ridotta$  xx.x  $c = regolazione con Temperatura Voluta Ridotta$ Antigelo xx.x c = regolazione con Temperatura Voluta Antigelo  $Accesso$  = impianto  $accesso$ **M0.3**  $S$ pento  $=$  impianto spento  **U .. : N o r m a l e x x . x c M3.9 T e m p . R e a l e : x x . x c** Se  $\begin{bmatrix} u_1 : E_{\text{conomia}:} \\ h_1 : g_2 : g_3 \end{bmatrix}$  può comparire :  $\overline{\mathsf{U1}}$ : Economia  $Antinelo:$ **M4.5** Antigelo imp = solo in regime "Spento",  **A n t i g e l o I m p i a n t i** impianto acceso per temp. esterna inferiore a  **T . E s t e r n a : x x . x c M3.9**  $\sqrt{U1: Economi a:}$ Se  $[\mathsf{u}$ 1: Economia: SI può comparire : Antigelo **M4.7 F u n z . E c o n o m i a**  $E$ conomia  $=$  impianto spento per temp. esterna superiore a  **T . E s t e r n a : x x . x c M3.10 U .. : F u n z i o n e**  Se  $\left[\begin{matrix} \mathbf{U}_{\cdots} : \mathbf{Funzione} \\ \Delta n & i\text{ condensa} & s\end{matrix}\right]$  può comparire : Anticondensa **M4.8** Anticondensa = impianto spento per temp. caldaia inferiore a  **T . A n t i c o n d e n s a V o l u t a : x x . x c** • Temp. Reale : xx.x  $c =$  temperatura misurata dalla sonda B 1...5. **M3.7 M3.8** È possibile impostare i tempi minimi  **U .. : T e m p o M i n i m o U .. : T e m p o M i n i m o** di accensione e di spegnimento dell'uscita  **A c c e n s i o n e : x x s S p e g n i m e n t o : x x s** Il regolatore confronta la temperatura voluta **T°** dal regime in corso con la **M3.2** temperatura **t°** misurata dalla sonda B 1…5 e produce l'azione di comando On-Off in funzione del Differenziale **∆t°** impostato  **U .. : D i f f e r e n z i a l e d i T e m p e r. : x x . x c**  $\mathbf{u}$ On

Off

 $T^c$ 

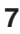

### **15.3 Regolazione ON-OFF PROPORZIONALE**

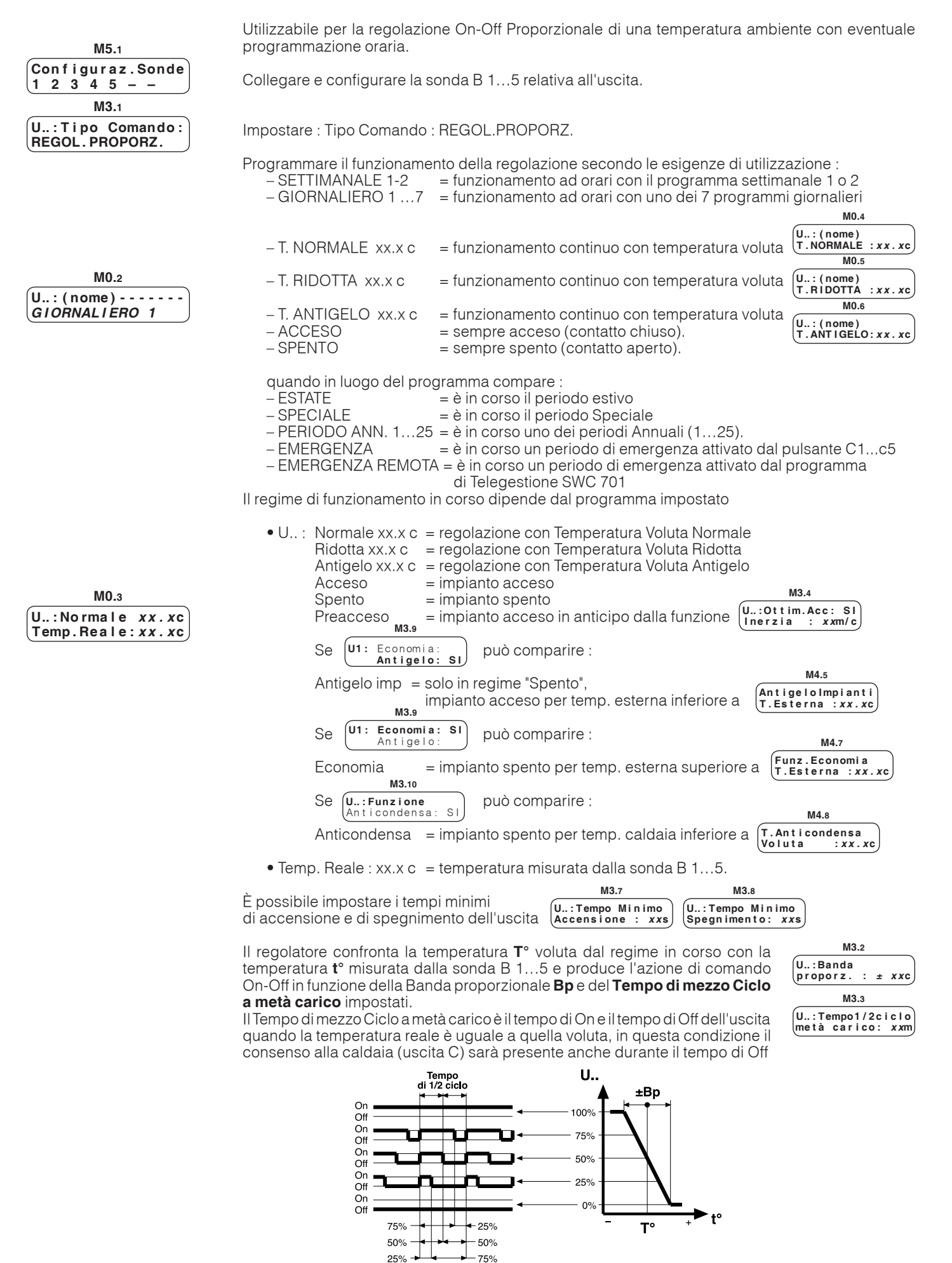

(ele

# **15.4 Ottimizzazione accensione impianto**

Quando l'uscita è utilizzata per la regolazione **On-Off Proporzionale** di una temperatura ambiente con programmazione oraria è possibile assegnarle la funzione di **Ottimizzazione accensione impianto** per modificare automaticamente l'orario di avviamento dell'impianto dopo l'arresto o riduzione notturna o dopo le vacanze per ottenere la temperatura ambiente desiderata in coincidenza degli orari di inizio occupazione.

Utile per i fabbricati ad occupazione discontinua come: scuole, uffici, edifici abitativi, edifici pubblici ed amministrativi, ecc.

• Ottimizzazione accensione : NO = disabilitata ; – SI = abilitata.

**COSTER**

• Inerzia = Tempo necessario in minuti per aumentare la temperatura ambiente di 1°C. Se all'orario di inizio occupazione la temp. ambiente reale è inferiore quella voluta il valore "Inerzia" deve essere aumentato, se è superiore deve essere diminuito.

La funzione è attiva solo al primo orario **h1** dei programmi giornalieri che deve coincidere con l'orario di inizio occupazione dell'edificio e non con l'orario di avviamento dell'impianto. L'orario di avviamento è stabilito dal punto di incontro della curva di riduzione della temperatura ambiente misurata dalla sonda (B 1…5), ad impianto SPENTO o RIDOTTO o ANTIGELO, con la curva di messa a regime definita dal parametro "Inerzia" (impostazione solo manuale).

Massimo anticipo del primo avviamento dell'impianto, quando il regolatore utilizza uno dei programmi settimanali e/o giornalieri disponibili, in pratica all'avviamento dopo un periodo notturno a regime Spento , Ridotto o Antigelo.

Massimo anticipo del primo avviamento dell'impianto, dopo un periodo annuale.

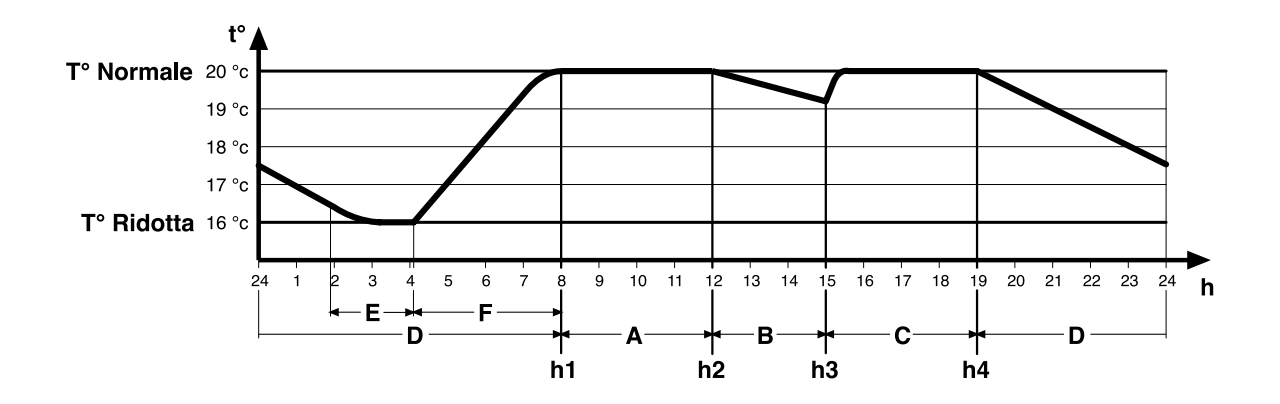

E – Periodo di funzionamento impianto per mantenere la temp. a 16 °C

F – Periodo di preaccensione impianto imposto dalla funzione di Ottimizzazione

h1 – 1º orario (inizio occupazione) : inizio periodo A con temp. Normale 20 °C

h2 – 2º orario : inizio periodo B con temp. Ridotta 16 °C

h3 – 3º orario : inizio periodo C con temp. Normale 20 °C h4 – 4º orario : inizio periodo D con temp. Ridotta 16 °C

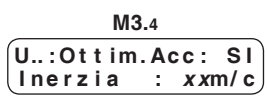

 **U .. : O t t i m . A c c . N o r D u r a t a M a x : x x . x x h**

 **U .. : O t t i m . A c c . V a c D u r a t a M a x : x x . x x h**

**M3.6**

**M3.5**

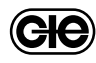

# **16. USCITA "C"**

L'uscita comando caldaia "**C**" ha un tempo minimo di accensione e un tempo minimo di spegnimento di 1 minuto.

# **16.1 Comando caldaia senza sonda B6**

L'uscita di comando caldaia "**C**" è :

- Accesa (contatto 13-14 chiuso) :
	- quando almeno una delle uscite U1…5 è accesa;
	- quando il C-Ring, se previsto, comunica una temp. di mandata voluta sup. a 0.
	- quando la temp. esterna è inferiore al valore impostato in **M4.6**.
- Spenta (contatto 13-14 aperto) :
	- quando tutte le uscite U1…5 sono spente;
	- quando il C-Ring, se previsto, comunica una temp. di mandata voluta uguale a 0.

#### **16.2 Comando caldaia con sonda B6**

L'uscita di comando caldaia "**C**" è in regolazione On-Off con differenziale  $\sqrt{\text{Caldata}}$  : Differ

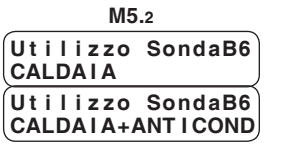

- Con temperatura impostata in  $\begin{bmatrix} 0 & \text{if } x \\ \text{of } y \end{bmatrix}$  e  $\begin{bmatrix} 0 & \text{if } x \\ \text{of } y \end{bmatrix}$  caldaia:  $\begin{bmatrix} 0 & \text{if } x \\ \text{of } y \end{bmatrix}$  and  $\begin{bmatrix} 0 & \text{if } x \\ \text{of } y \end{bmatrix}$  and  $\begin{bmatrix} 0 & \text{if } x \\ \text{of } y \end{bmatrix}$  and  $\begin{bmatrix} 0 & \text$ U1…5 è accesa. Il valore di temperatura é impostabile anche se il comando caldaia "**C**" non è utilizzato, ma è collegato il C-Ring e in **M5.5** è SECONDARIA ; serve come valore da inviare nel C-Ring come valore  **U . : T e m p e r . V o l u t a c a l d a i a : 8 0 c M3.10bis** Tempe r a t . :  **U . : C o n s e n s o a l l a c a l d a i a : S I M3.1 bis**
- voluto quando una delle uscite U1…5 è accesa. **M4.1** • Con temperatura impostata in  $[T:\text{Calda}^{\text{ia}}]$  quando tutte le uscite U1…5 sono spente.  **T . C a l d a i a p e r I m p i a n t i O f f : x x c**
- Con temperatura impostata in  $\sigma$  called in solo se PRIMARIA con richiesta maggiore di zero.  **T . C a l d a i a M i n i m a 4 0 c M4.3 bis**
- Con collegamento C-Ring, la temp. di caldaia usata dal regolatore è il valore maggiore fra quello impostato in **M3.10 bis** o **M4.21** e quello ricevuto dal C-Ring.

#### **16.3 Funzione Anticondensa caldaia**

La funzione è attivabile per ogni singola uscita U 1…5.

 **U .. : F u n z i o n e A n t i c o n d e n s a : S I**

**M3.10**

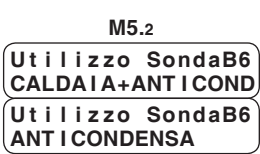

- La funzione è utilizzabile quando :
	- è collegata la sonda B6
		- per la regolazione della temp. caldaia (sonda sulla mandata caldaia). Il regolatore spegne progressivamente da 1 a 5, le uscite con la funzione abilitata, una ogni 1 °C di diminuzione del valore reale rispetto a T°v – 3∆t°. (∆t° = valore impostato in **M4.4**)
		- solo per il controllo Anticondensa (sonda sul ritorno caldaia). Il regolatore calcola lo **scostamento** tra la misura della sonda B6 e il valore impostato in **M4.8** oppure considera quello inviato dal C-Ring e spegne progressivamente, da 1 a 5, le uscite con la funzione abilitata. Spegne un uscita ogni 1 °C di aumento dello scostamento e le riaccende con la diminuzione dello stesso.
	- non è collegata la sonda B6 e l'XPT 678 riceve il valore dello scostamento dell'anticondensa attraverso il collegamento C-Ring da un altro regolatore completo di sonda anticondensa.

## **17. FUNZIONE ECONOMIA**

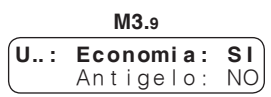

**U..:** Economia: NO<br>**Antigelo: SI** Antigelo:

**M3.9**

Quando la temperatura esterna supera il valore impostato (Funz.Economia le uscite comando impianti **U 1…5** , con la funzione Economia abilitata, vengono spente (contatto aperto).  **T . E s t e r n a : x x . x c M4.7**

La funzione è utilizzabile solo se è collegata e configurata la sonda esterna B7

Viene disabilitata quando la temp. esterna scende di 1°C sotto il valore della soglia impostata.

# **18. FUNZIONE ANTIGELO**

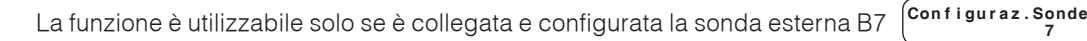

- Quando la temperatura esterna scende sotto il valore impostato le uscite comando impianti **U 1…5** , con la funzione abilitata e in regime Spento, vengono accese (contatto chiuso).  **A n t i g e l o I m p i a n t i T . E s t e r n a : – x x . x c**
- Quando la temperatura esterna scende sotto il valore impostato  **A n t i g e l o C a l d a i a T . E s t e r n a : – x x . x c**
	- Se non è collegata la sonda B6, l'uscita di comando caldaia "**C**" accende la caldaia con temperatura regolata dal suo termostato.
	- Se è collegata e configurata la sonda B6, l'uscita di comando caldaia "**C**" è in regolazione **M4.2 M4.4**

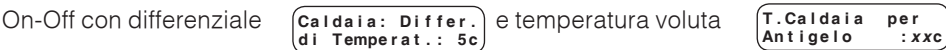

La funzione antigelo viene disabilitata quando la temp. esterna sale di 1°C sopra i valori delle relative soglie impostate.

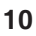

**M4.5**

**M4.6**

 **C o n f i g u r a z . S o n d e 7**

**M5.1**

**M5.1**

**M4.4**

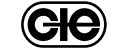

**M0.4**

### **19. PROGRAMMI AD ORARI**

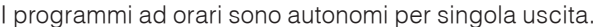

- **U .. : G i o r n a l i e r i : 1** Settimanali:0 **M1.1**
	-
- $\bullet$  U ..  $=$  impostare il numero dell'uscita (1...5).
	- Giornalieri : x = impostare il numero di programmi giornalieri che si vogliono utilizzare (max 7).
	- = impostare il numero di programmi settimanali che si vogliono utilizzare (max 2).

#### **19.1 Programmi giornalieri**

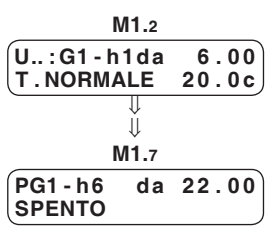

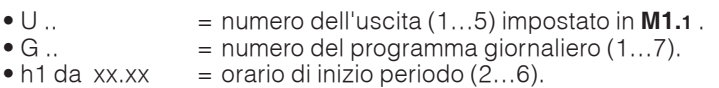

In ogni programma giornaliero si possono impostare un massimo di 6 orari di inizio periodo di funzionamento (**h1…h6**) assegnando a ciascuno uno dei regimi :

#### Se in **M3.1** è **REGOL. DIFFERENZ.** oppure **REGOL. PROPORZ.** :

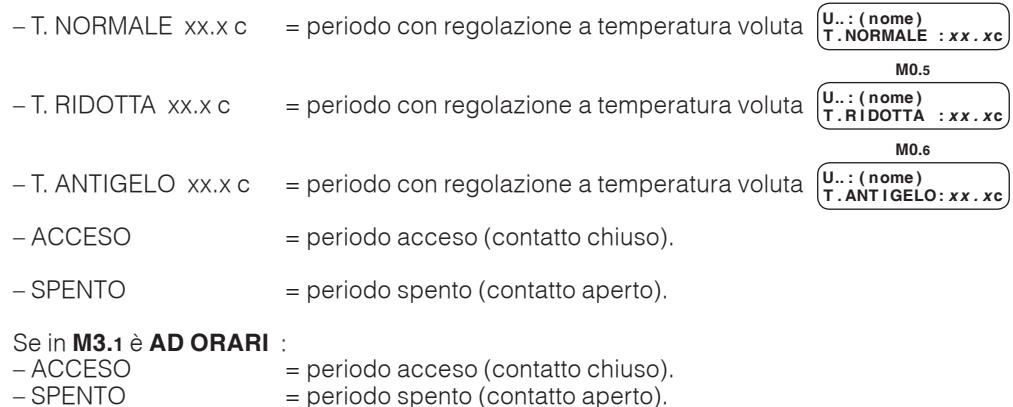

Gli orari di inizio periodo devono essere inseriti in ordine crescente. Gli orari non utilizzati vanno esclusi premendo contemporaneamente i due tasti + e –  $(- - -)$ . Non si devono lasciare orari non utilizzati (– – –) tra orari programmati.

#### **19.2 Programmi settimanali**

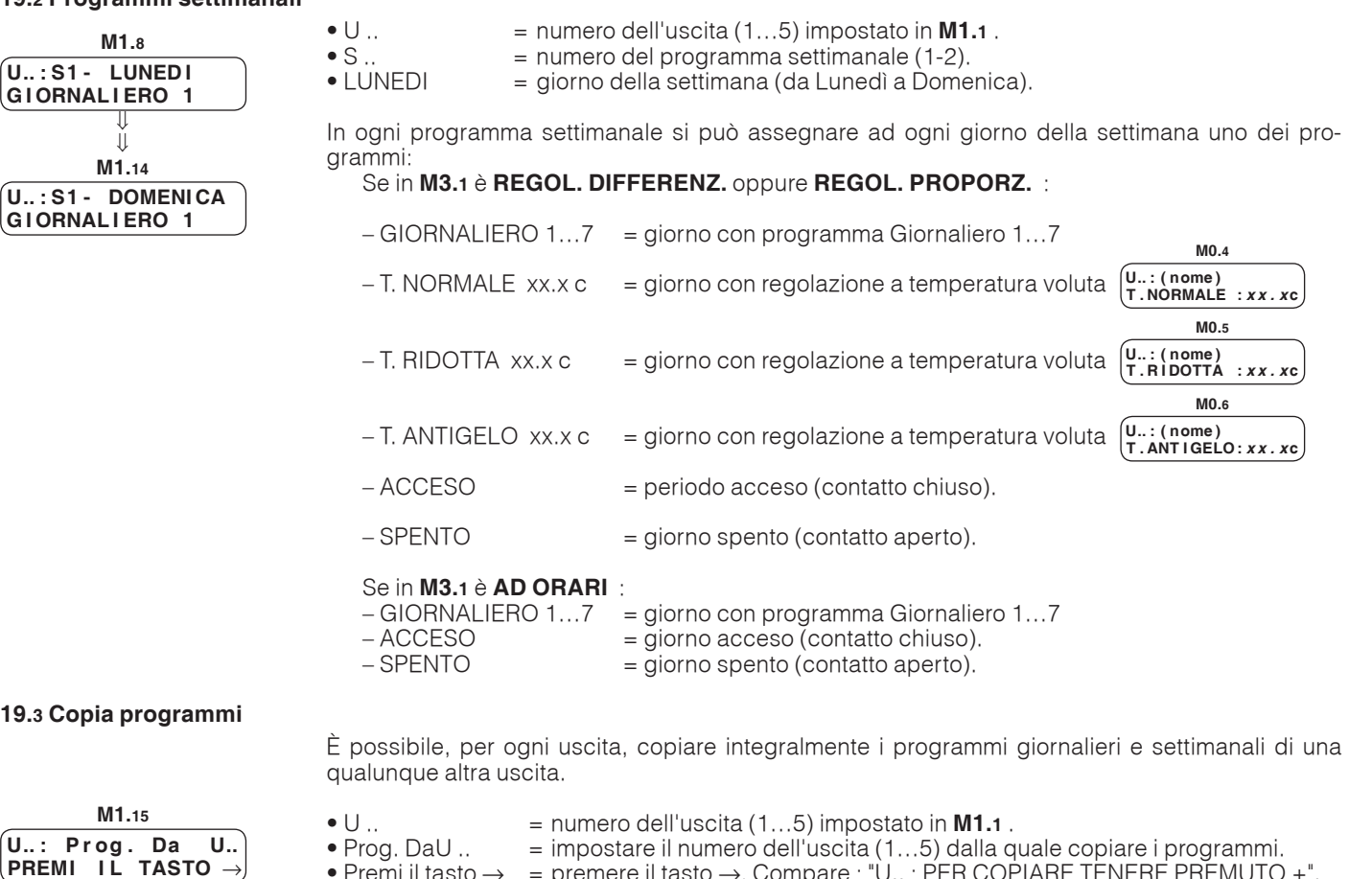

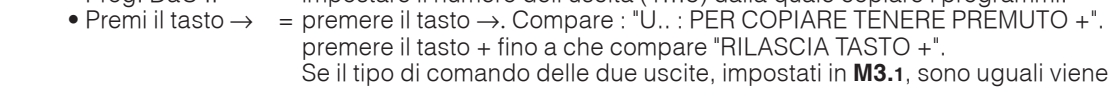

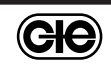

effettuata la copia altrimenti compare : COPIA VIETATA.

# **20. PERIODI ANNUALI A DATE**

# **20.1 Periodi annuali di programmazione**

I Periodi annuali sono autonomi per singola uscita. Impongono un programma di funzionamento che si sostituisce a quello in uso. Alla fine di ogni periodo il regolatore ripristina il funzionamento normale.

• Quanti Periodi Annuali ?  $x =$  impostare il numero di periodi che si vogliono utilizzare (max 15).

• U .. = impostare il numero dell'uscita (1…5).

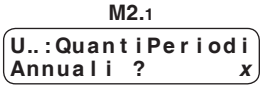

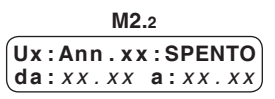

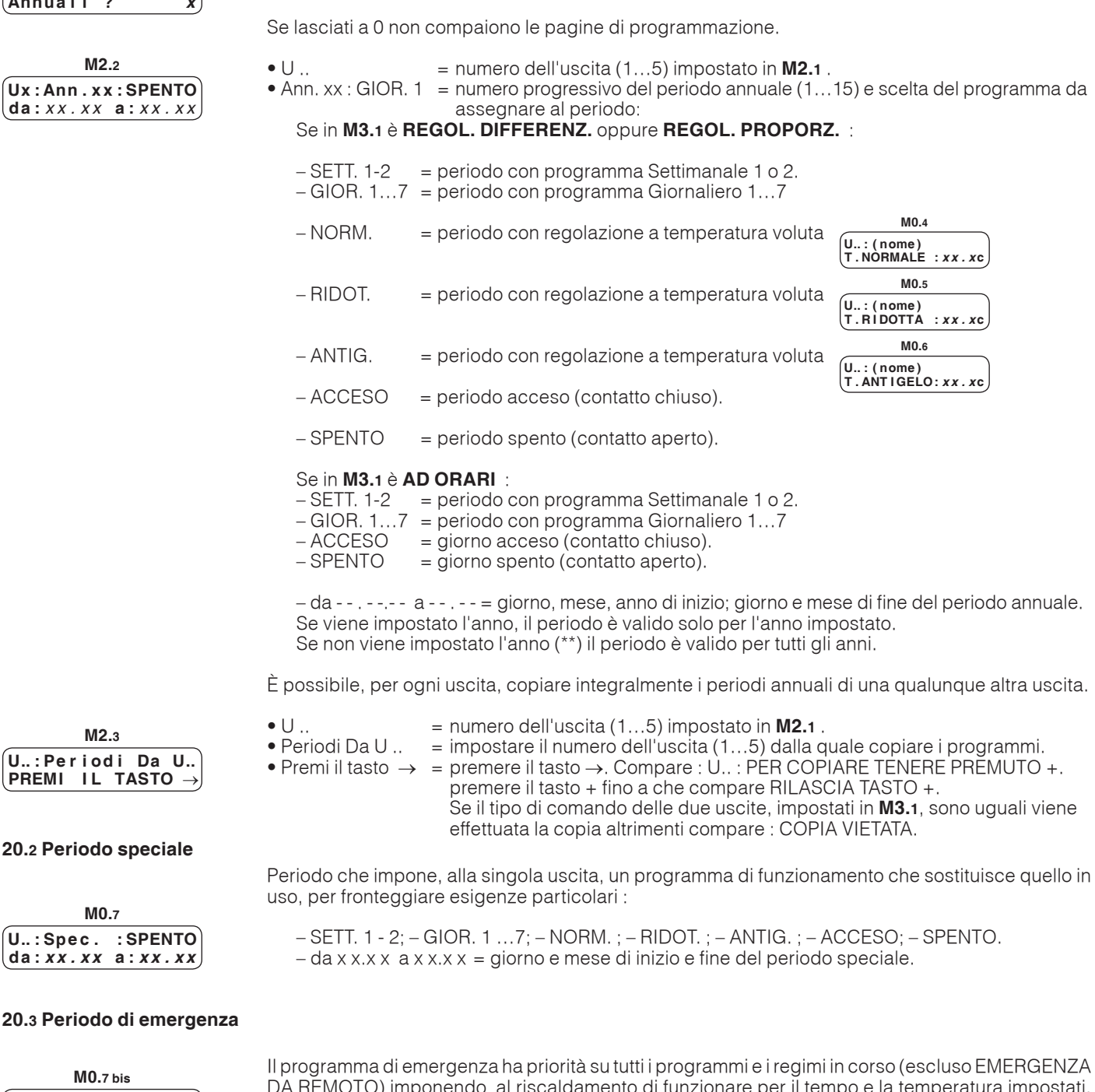

DA REMOTO) imponendo al riscaldamento di funzionare per il tempo e la temperatura impostati. Deve essere collegato ai pulsanti **c1...c5**. Per attivare il funzionamento di Emergenza, mantenere premuto il pulsante **c1...c5**, per almeno 1 secondo, alla fine delle ore previste il regolatore ripristina il funzionamento automatico.

**U. : Durata Periodo**<br>Emergenza: 3h  **E m e r g e n z a : 3 h M0.7 ter**

 **U . : P r o g E m e r g e n z a**

**M0.7 bis**

 **A C C E S O**

**20.2 Periodo speciale**

 **U .. : P e r i o d i D a U .. PREMI IL TASTO -**

**M2.3**

 **U .. : S p e c . : S P E N T O d a : x x . x x a : x x . x x** 

**M0.7**

- ACCESO = impostazione del regime voluto durante l'Emergenza
	- $=$  impostazione delle ore di durata del periodo di Emergenza

**GIC** 

Per interrompere in anticipo il funzionamento di emergenza impostare con i tasti + e – 0 h (zero ore), oppure mantenere premuto il pulsante c1...c5 per almeno 10 secondi.

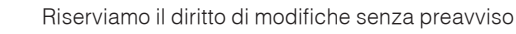

# **20.4 Periodo stagionale**

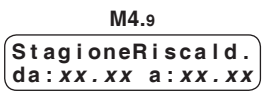

 **O r a L e g a l e A U T d a : x x . x x a : x x . x x** 

**M4.10**

Definisce il periodo della stagione invernale di riscaldamento.

 $-\text{da} \times \text{x} \times \text{x} = \text{giorno di inizio della stagione invernale (regolatore in funzione da ore 00.00).}$  $-$  a x x  $\times$  x  $\times$  = giorno di fine della stagione invernale (regolatore spento da ore 24.00). Per annullare il periodo mantenere premuto contemporaneamente i tasti + e –. Con periodo annullato il regolatore resta in funzione tutto l'anno.

**20.5 Ora legale**

AUT = il regolatore è in grado di modificare automaticamente l'ora.

MAN = impostare manualmente le date del cambio ora legale/solare:

- $-\text{da}$  x  $\overline{x}$  x = la notte dell'ultimo sabato del mese di marzo, l'orologio avanza automaticamente di un'ora.
- a x x.x x = la notte dell'ultimo sabato del mese di ottobre, l'orologio arretra automaticamente di un'ora

Per annullare il periodo mantenere premuto contemporaneamente i tasti + e –.

# **21. PERIODI EMERGENZA DA REMOTO (solo con programma di telegestione SWC 701)**

Questa funzione è disponibile esclusivamente, tramite PC di Telegestione dotato di software SWC 701 ed è prioritario su tutti i programmi in corso (vedi tabella delle priorità).

Per ogni uscita (1...5) sono disponibili 10 periodi di emergenza, programmabili con i seguenti parametri:

– ABILITAZIONE : SI / NO

– GIORNO E MESE

– ORA INIZIO

– DURATA IN MINUTI : 5...255 minuti

– REGIME DI FUNZIONAMENTO O TEMPERATURA

# **21.1 Tabella PRIORITA' PROGRAMMI**

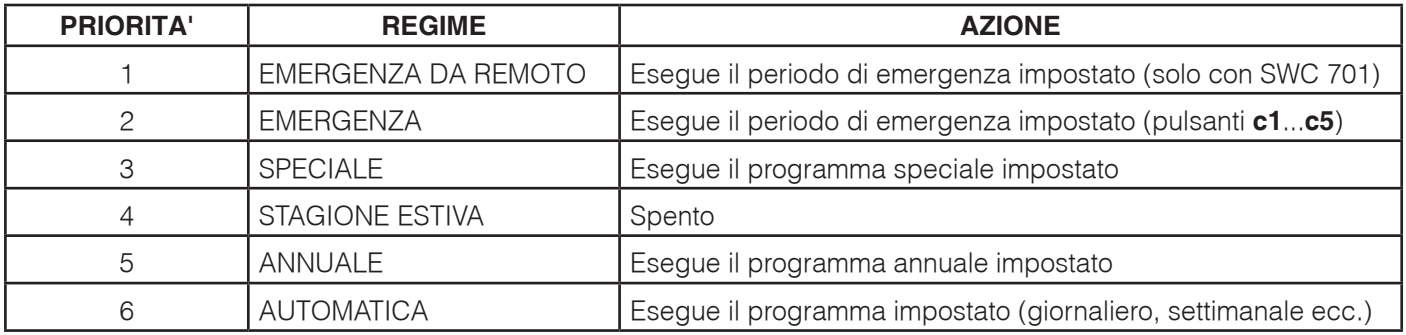

# **22. FUNZIONI COMPLEMENTARI**

### **22.1 Chiave di accesso**

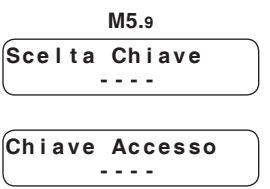

Scelta e attivazione della chiave di accesso, inibisce l'uso dei tasti + e – impedendo qualunque modifica dei dati.

Inserire il numero (1900  $\div$  1999) usando i tasti + e –.

(C<del>IC</del>

Per annullare la chiave premere + e – contemporaneamente finché ricompaiono i trattini.

Quando la chiave è attiva se si premono i tasti + o – compare sul display la richiesta di introdurre la chiave di accesso. Solo dopo aver digitato la chiave esatta si possono utilizzare i tasti  $+e-$ . Se per 15 minuti nessun tasto viene premuto la chiave si riattiva automaticamente.

### **22.2 Denominazione dell'impianto e delle uscite**

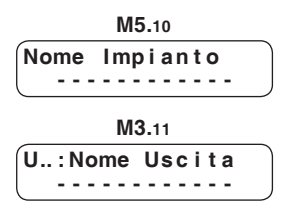

Composizione del nome impianto che compare sulla prima pagina display **M0.1**. Ciascun trattino può essere sostituito, con i tasti + e –, da una lettera dell'alfabeto (A…Z) oppure da un numero  $(0...9)$ . Il tasto  $\rightarrow$  serve per posizionare il cursore.

Composizione del nome di ogni singola uscita che compare sulle pagine display **M0.4** , **M0.5** , **M0.6**.

Ciascun trattino può essere sostituito, con i tasti + e –, da una lettera dell'alfabeto (A…Z) oppure da un numero (0...9). Il tasto  $\rightarrow$  serve per posizionare il cursore.

– Se in **M3.1** è **AD ORARI** compare : – Acceso ; – Spento.

• temperatura voluta Anticon : se in **M5.2** è ANTICONDENSA. • temperatura reale Anticon : se in **M5.2** è ANTICONDENSA.

Solo se collegata e configurata in **M5.1** la sonda B6 :

#### **22.3 Visualizzazione misure**

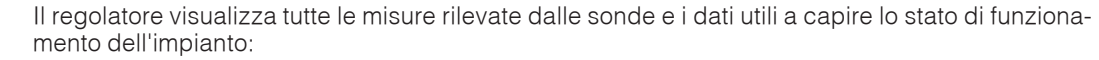

• temperatura reale misurata dalle sonde B1…5 , solo se collegate e configurate in **M5.1**.

• Reale : temperatura esterna misurata dalla sonda B7, se collegata e configurata in **M5.1**

• C-Ring : temperatura esterna proveniente dal C-Ring (se non configurata B7).

• temperatura voluta Caldaia : se in **M5.2** è CALDAIA o CALDAIA + ANTICOND. • temperatura reale Caldaia : se in **M5.2** è CALDAIA o CALDAIA + ANTICOND.

– Se in **M3.1** è **REGOL. DIFFERENZ.** oppure **REGOL. PROPORZ.** compare la temperatura voluta.

**M0.3 U .. : N o r m a l e 2 0 . 0 c T e m p . R e a l e : 8 0 c M0.8 Temperat.Esterna**<br>Reale: + 5.0c  $+ 5.0c$ 

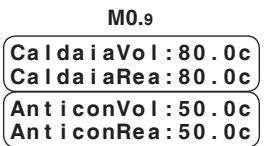

#### **22.4 Registrazione dati**

Il regolatore memorizza 70 serie di tutti i dati di funzionamento degli impianti controllati. L'ultima registrazione provoca la cancellazione della più vecchia.

Le registrazioni avvengono automaticamente al **cambio di regime** delle uscite comando impianti **U1…5** e dell'uscita comando caldaia **c**. e ogni **periodo di tempo** impostato dal PC di telegestione (15 min. ; 30 min. ; 1…24 ore).

I dati memorizzati vengono inviati al PC di telegestione, quando il contenuto raggiunge la percentuale di memoria impostata (50…90 %).

**23. ALLARMI** 

Gli allarmi gestiti dal regolatore sono di 3 tipi :

- allarmi anomalie funzionali del regolatore, "guasto" (led 6.8) e degli impianti controllati (led 6.7) – allarmi cortocircuito o interruzione delle sonde collegate (led 6.7)
- allarmi da contatti esterni (led 6.6)

• Regime in corso per le uscite U1…5 :

Lo stato di allarme è segnalato dai led ubicati sul pannello frontale del regolatore e, sulla pagina di configurazione, dall'alternarsi della lettera "A" con il numero dell'allarme interessato ed è individuato, dalla scritta ALLARME visualizzata sul display quando l'allarme viene trasmesso al PC. Con il collegamento C-Bus possono essere trasmessi ad un PC locale e/o a quello centrale di telegestione.

#### **23.1 Allarmi funzionali**

Gli Allarmi funzionali si verificano in presenza di scostamenti prolungati nel tempo fra le misure reali e quelle volute.

Non pregiudicano il regolare funzionamento del regolatore ad eccezione dell'allarme orologio (8)

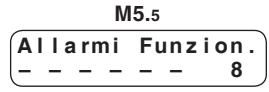

"Di fabbrica" sono tutti disattivati ad esclusione dell'allarme orologio (8) Sono attivabili solo se in **M3.1** è **REGOL. DIFFERENZ.** oppure **REGOL. PROPORZ.** Con i tasti + e – attivare gli allarmi che interessano sostituendo i trattini con i numeri.

I valori di limite e tempi di attesa per l'invio degli allarmi sono modificabili solo tramite PC.

Tipo degli allarmi e motivi :

- **1…5** = differenza temperature impianti (B1…5).
	- attivo in regime di regolazione con temperatura voluta ....
	- trasmesso per temperatura reale minore di quella voluta.
	- **6** = differenza temperatura caldaia (B6)
		- attivo in regime di regolazione con temperatura voluta ....
		- trasmesso per temperatura reale minore di quella voluta.
	- **8** = orologio interno, non è disattivabile
		- trasmesso quando l'orologio assume valori incoerenti

(ele

# **23.2 Allarmi sonde**

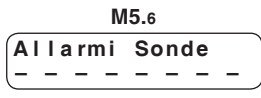

Gli allarmi sonde si verificano in caso di **interruzione** o di **cortocircuito** delle sonde collegate.

L'effetto delle situazioni di allarme è ritardato di un minuto.

**COSTER**

"Di fabbrica" sono tutti disattivati .

Con i tasti + e – attivare gli allarmi che interessano sostituendo i trattini con i numeri.

Tipo di allarme ed effetto :

 **1…5** = sonde impianti (B1…5) : uscite U1…5 spente.

- **6** = sonda caldaia (B6) : uscita "C" accesa, caldaia comandata dal suo termostato.
- **7** = sonda esterna (B7) : nessun effetto.
- **8** = C-Ring : collegamento elettrico interrotto o guasto di un regolatore nell'anello.

# **23.3 Allarmi o stati da contatti esterni (K)**

Allarmi provocati dalla chiusura dei contatti **k1…3**, senza potenziale, di componenti dell'impianto (pompe, bruciatori ecc.).

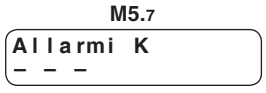

La presenza dell'allarme è segnalata dopo un minuto circa.

"Di fabbrica" sono disattivati.

Con il tasto + attivare gli allarmi se interessano sostituendo i trattini con i numeri. Se non sono utilizzati come allarme possono essere utilizzati come segnalazione di stati.

# **24. COLLAUDO AVVIAMENTO IMPIANTO**

Collaudo da effettuare ad installazione conclusa, collegamenti elettrici e configurazione eseguiti e controllati.

**24.1 Collaudo C-Ring** 

La pagina di collaudo C-Ring compare solo se **M5.5** è **PRIMARIA** oppure **SECONDARIA**

accertarsi che tutti gli altri regolatori collegati nell'anello C-Ring siano :

**M6.1 C R i n g : ? ?**

– regolarmente alimentati.

- regolatori Slave o configurati come SECONDARI in  **A n e l l o C R i n g : S E C O N D A R I A**
- selezionati sulla pagina collaudo  **C R i n g ? ?**

Il XPT 678 invia nel C-Ring un segnale ogni 5 sec., su tutti i display compare "??". Se il collegamento è positivo la scritta "SI" si sostituisce a "??" su tutti i display. Se su uno o più display non compare "SI" significa che il collegamento è interrotto tra l'ultimo regolatore con "SI" e il primo con "??".

Esempi collaudo di un anello C-Ring con 4 regolatori :

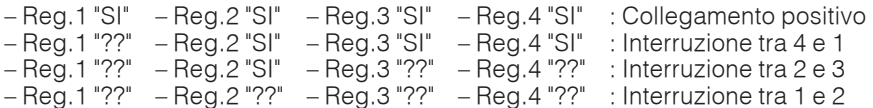

### **24.2 Collaudo uscite di comando delle caldaie**

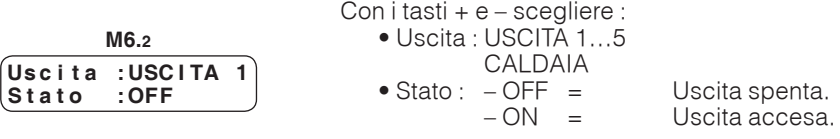

Verificare il risultato.

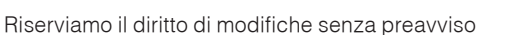

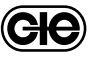

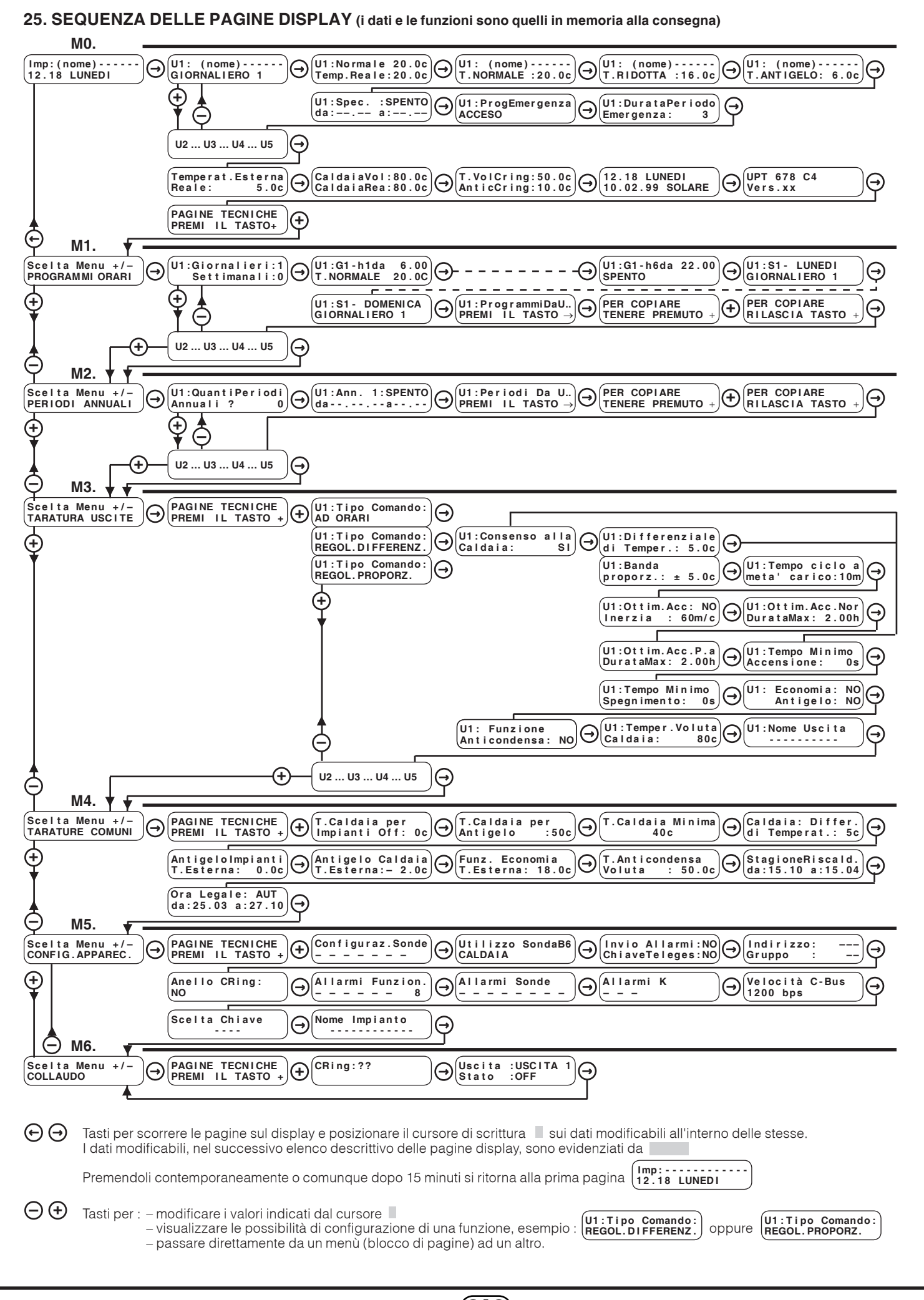

**Ge** 

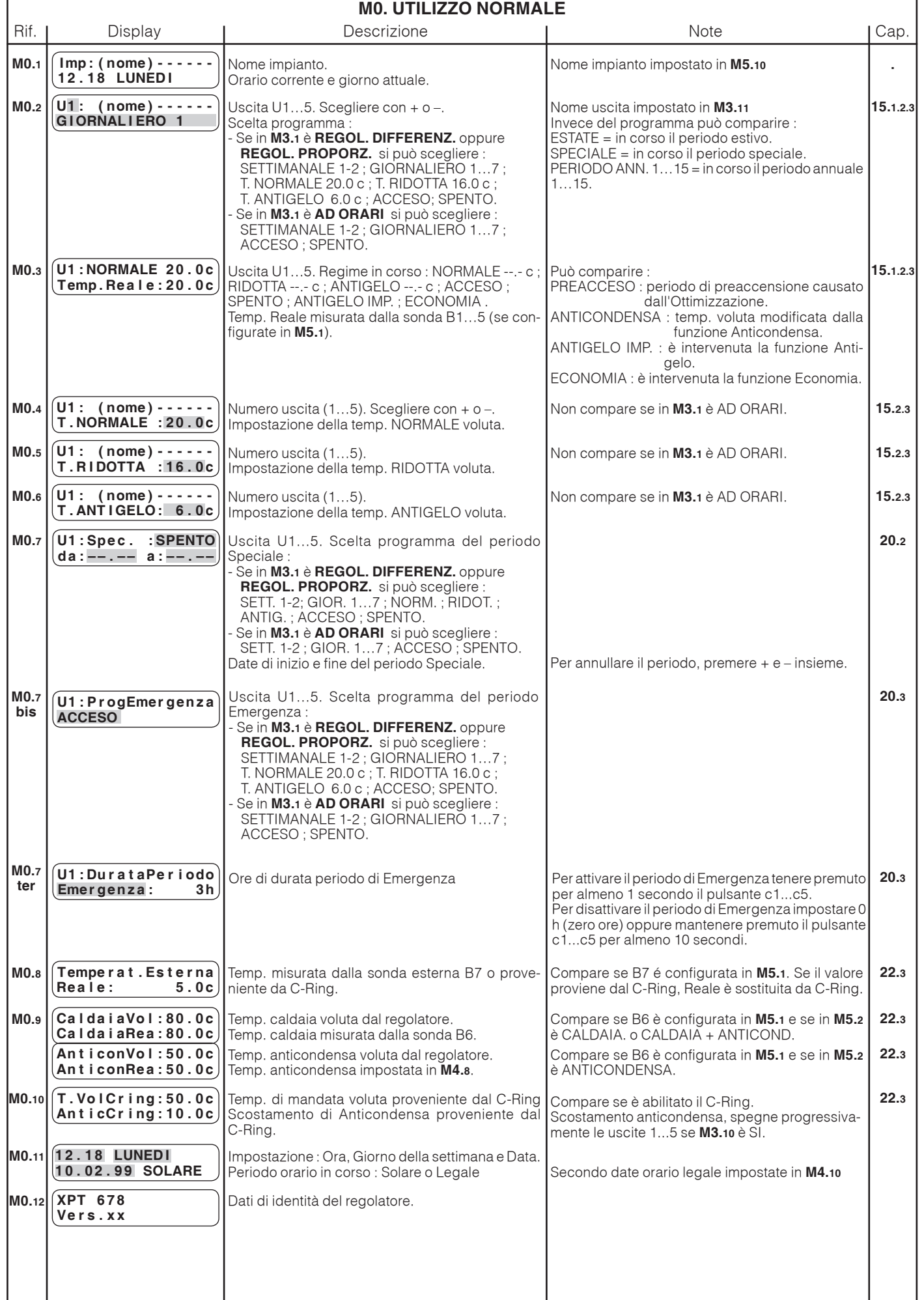

GIO

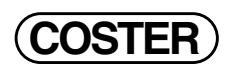

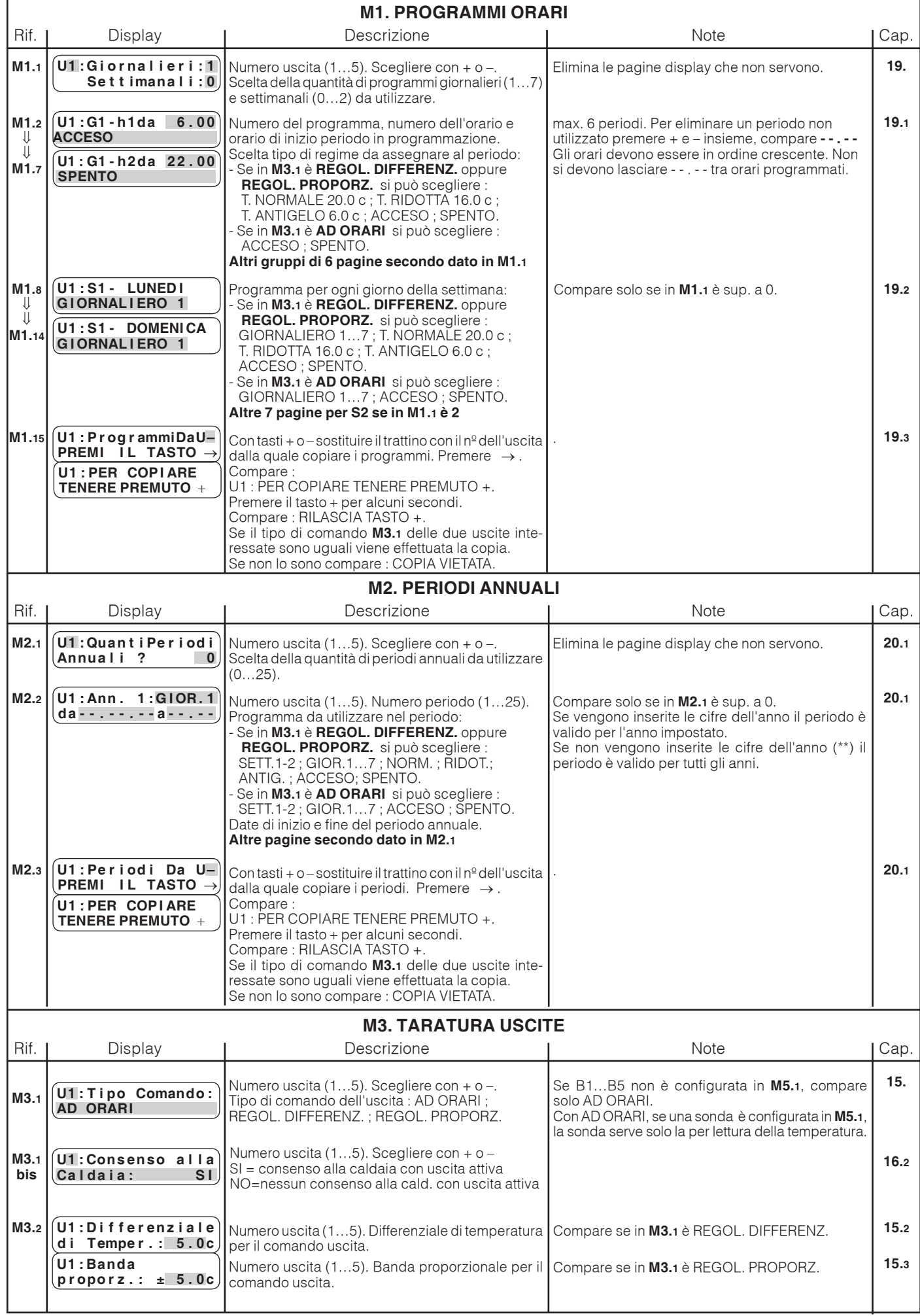

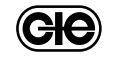

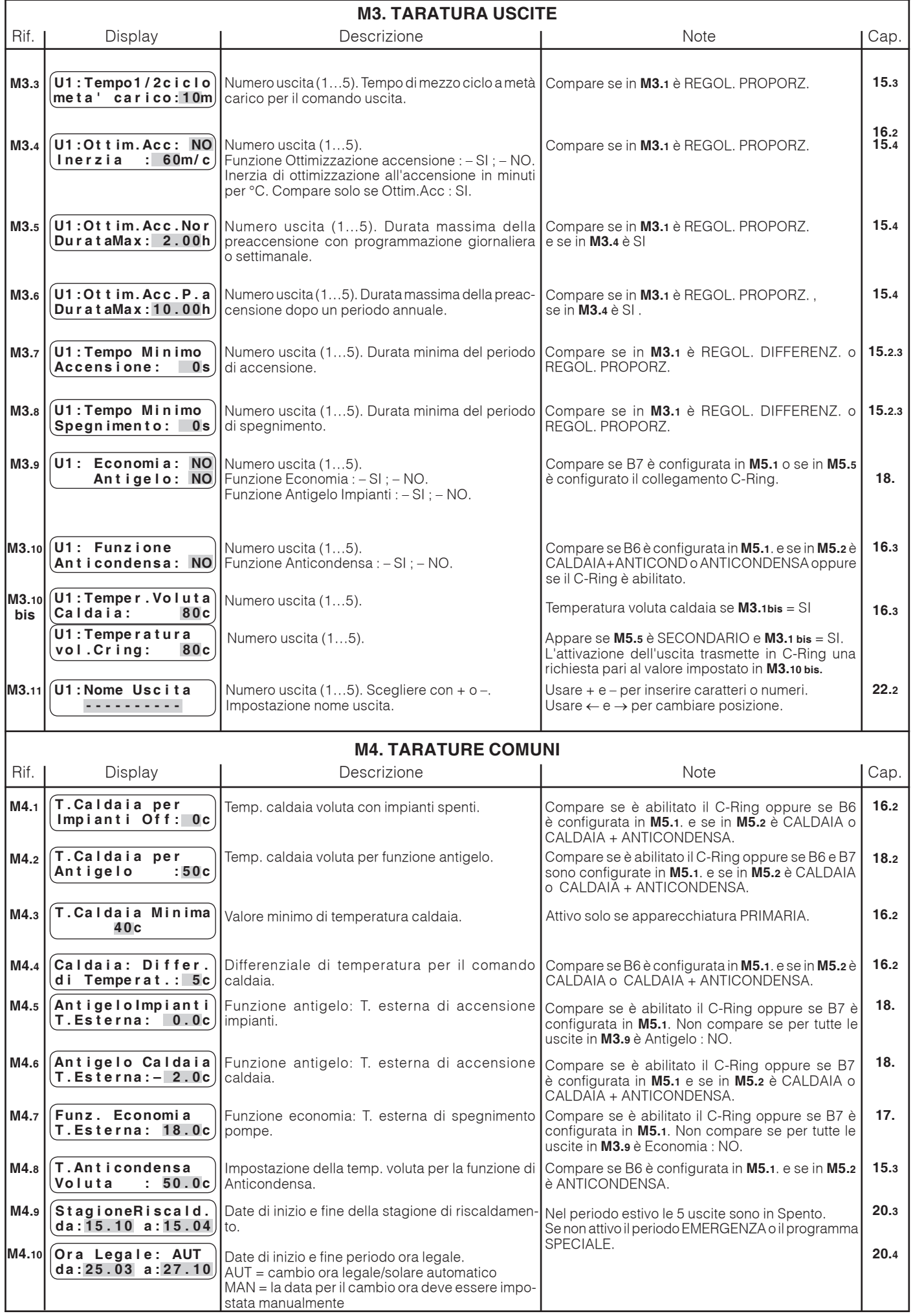

GIO

ř

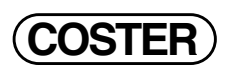

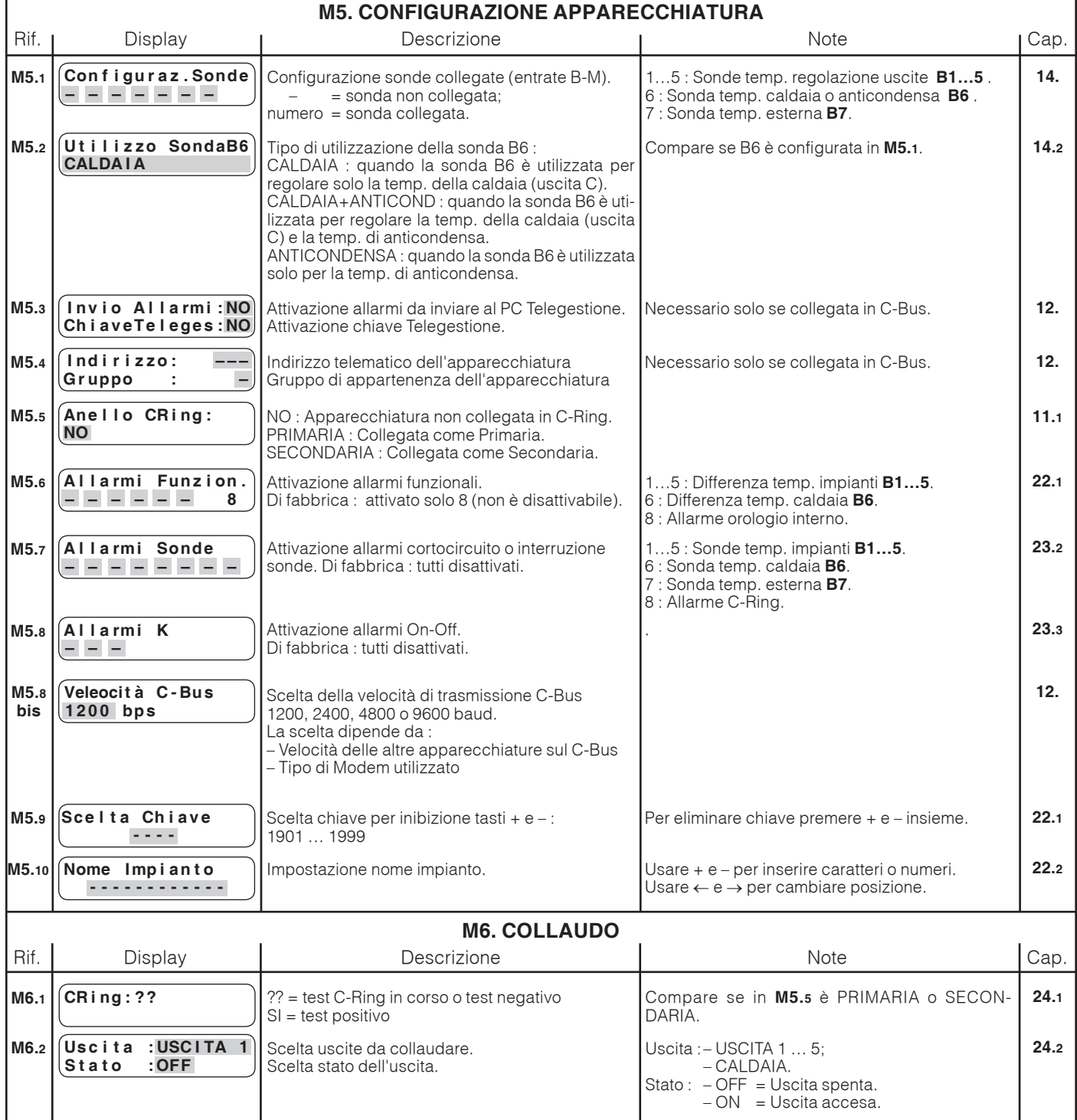

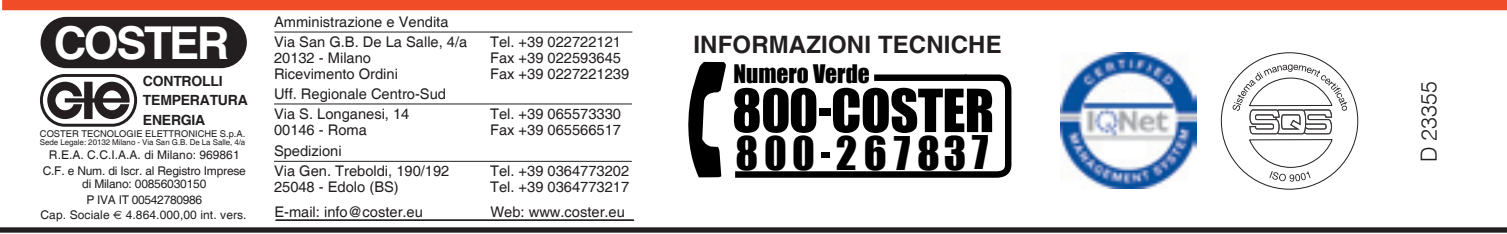

Ge